# QUICK START GUIDE TRANSDUCER GUIDE FOR PERFORMING CONTRALATERAL ACOUSTIC REFLEXES TESTS WITH SENTIERO DESKTOP DEVICES

- 1) Your Desktop Sentiero device may be supplied with one of the following transducer options depending on the version of the device you purchased.
  - a. VIP probe (visual inspection probe) Figure 1a.
  - b. DD45 headset with binaural headphones, as used with audiometry (if your device is equipped with audiometry features you may use this option) Figure 1b.
  - c. Monaural DD45 earphone Figure 1c.

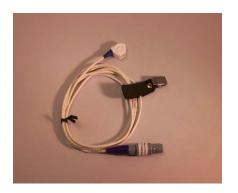

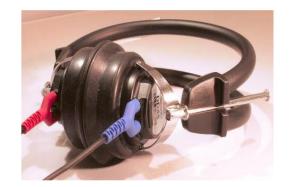

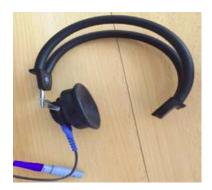

Figure 1 From Left to Right: a) VIP Probe, b) Binaural DD45 headphones, c) Monaural DD45 option

2) All Contra Phone transducers will plug into the blue jack on the back of the Desktop Sentiero device. See Figure 2.

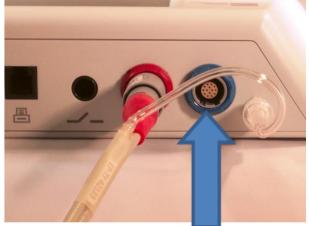

Figure 2 Plug you Contra phone into blue jack

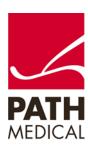

### **QUICK START GUIDE**

# TRANSDUCER GUIDE FOR PERFORMING CONTRALATERAL ACOUSTIC REFLEXES TESTS WITH SENTIERO DESKTOP DEVICES

- 3) Locate your transducer for contralateral stimulation (See Figure 1) during acoustic reflex testing. Connect your transducer to the blue jack on the back of the device which is shown in Figure 2.
- 4) Refer to the guide below for the proper configuration of the transducers on the patient and eartip use for each transducers.

### VIP Probe

Make sure that your VIP probe is connected to the blue jack. Clip the VIP probe (visual inspection probe that includes the white light for visualization of the ear canal) to the collar as shown in below. Select the appropriate ear tip size and place it on the probe tip.

When the probes are placed in the ears it will look like the picture below.

### Single DD45 Headset

Using the single DD45
Headphones for contralateral stimulation, plug the headphone cord into the blue jack on the back of the desktop device.

Place the phones on the patient as shown below.

#### DD45 Headset

Using the DD45 Headphones for contralateral stimulation, plug the headphone cord into the blue jack on the back of the desktop device. Place the phones on the patient as shown below (similar to using headphones for masked bone conduction) with the phone presenting the sound placed over the ear opposite the tymp probe.

Pictured below

RIGHT: Ipsi - Tymp probe

LEFT: Contra - VIP probe (white light and green light, blue connector on the cable and blue at the base of the probe body) Pictured below

Probe for Tymp would be in Right and use single DD45 over Left for Contra Pictured below

RIGHT: Ipsi – Tymp Probe LEFT: Left DD45 on left ear and right DD45 on the head as shown below, when tymp probe is moved to the left, use right phone

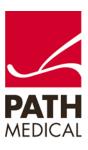

# QUICK START GUIDE TRANSDUCER GUIDE FOR PERFORMING CONTRALATERAL ACOUSTIC REFLEXES TESTS WITH SENTIERO DESKTOP DEVICES

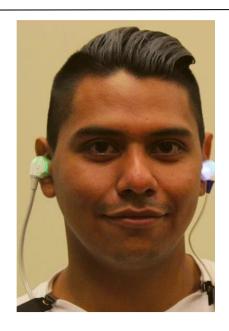

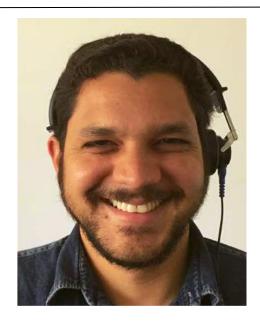

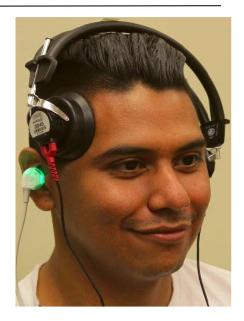

Pictures above show the right ear as the test ear (e.g. ears with the tymp probe), just switch either phone or probe to the right ear when you switch the tymp probe to the left ear for contralateral reflexes.

## Choose your eartips:

We recommend using domed tymp style tips for the test ear using the tymp probe:

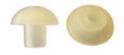

If you have any questions about how to perform Contralateral Acoustic Reflex Testing on your new Sentiero Desktop device, please contact your distributor or Technical Support.

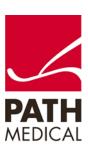

# QUICK START GUIDE TRANSDUCER GUIDE FOR PERFORMING CONTRALATERAL ACOUSTIC REFLEXES TESTS WITH SENTIERO DESKTOP DEVICES

#### **Quick Guide Information**

Release date: 2016-12-22

Revision: 02

Valid from: Firmware Rev. 2.1, Mira PC Software Rev. 1.6.4

Applies to: Model: SOD100497, web descriptions SOD02, SOD05, SOD06, SOD07, SOD08 and SOD09.

All mentioned items, products, brands and trademarks are registered or owned by the mentioned companies.

All information, illustrations, and specifications provided within this manual are based on the latest product information available at the time of publication. PATH medical reserves the right to make changes at any time without notice.

Please note that not all products displayed on our webpage or advertising materials are available in all territories. Please contact your local distributor or PATH medical for further information.

The latest revision of the Quick Start Guide is available online at www.pathme.de/download.

Errors and omissions excepted.

#### **Copyright Notice**

No part of this manual may be reproduced, translated, stored, or transmitted, in any form or by any means, electronic, mechanical, photocopying, recording, or otherwise, without the prior written consent of PATH medical GmbH.

Copyright © 2016 PATH medical GmbH

PATH medical GmbH Landsberger Straße 65 82110 Germering

Germany

Tel.: +49 89 800 76 502 Fax: +49 89 800 76 503 Internet: www.pathme.de

0124

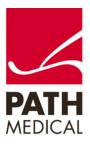